# **【M201】 教職員メールシステム変更に伴う移行マニュアル ~Apple Mail を利用していた方向け~**

**対象:**教員、職員

**注意事項:**MacPC は OS のバージョン変更頻度が多いため、最新の操作方法は公式サイトをご確認ください。

また、Microsoft 社は M365 メール(Exchange Online のメール)について、Outlook 以外のメーラーを サポートをしておりませんので、できるだけ、Apple Mail ではなく Outlook をお使いください。

**【M183】M365 メール版初期設定マニュアル(Outlook for Mac) <https://its.hino.meisei-u.ac.jp/manual/m183/>**

どうしても Apple Mail を使いたい、という方は、本マニュアルの手順をご参照ください。

### ◆ 目次

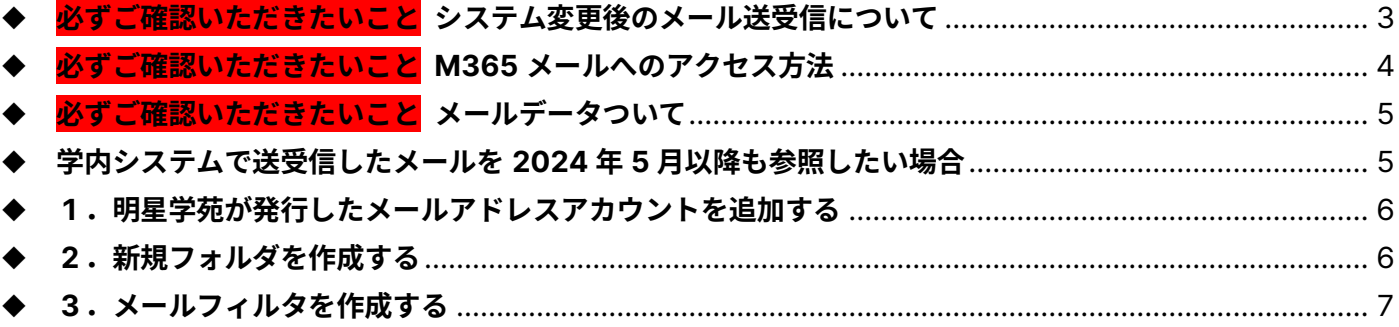

本マニュアルは**主として Apple Mail を利用していた方向け**です。

情報システムチームとしては、Apple Mail は本来サポート対象外ではありますが、MacPC 利用者の方の 多くが Apple Mail で大学メールを閲覧されている可能性が高いとのことで、今回本マニュアルを作成いた しました。マニュアル外のことについては、ご自身でネット等で検索して対処してください。

**=メールシステム変更にあたって知っておいていただきたいこと=**

- 1. **メールシステムは Star Net メール、roundcube から「M365 メール」に変わります。** StarNet メール、roundcube はブラウザ版しかありませんでしたが、M365 メールはブラウザ版の 他、Outlook アプリや Thunderbird(無料のメールソフト)でもご利用いただけます。
- 2. **システム変更前から使用していたメールアドレスは、システム変更後も変わりません。** 同じメールアドレスを引き続きご利用いただけますのでご安心ください。
- 3. **システムの切替日はご自身の「メールアドレスの@より右側」によって異なります。** 同じ部署、学科の方と切り替え日が異なる場合もありますので、ご自身のメールシステム切替日は IT サポートサイトのお知らせをご確認ください。 **<https://its.hino.meisei-u.ac.jp/news/2834/#date>**

また、切替日を境に新着メールの届き先が変わります。詳細は P.2 をご確認ください。

4. **システム変更前に届いたメールデータは新しいシステムに自動で移行されませんので、 必要なメールはご自身で移行していただく必要があります。** 移行期間は十分に取っておりますので(2024 年 5 月までの予定)、慌てなくて大丈夫です。 詳細については P.3 をご確認ください。

# <span id="page-2-0"></span>◆ **必ずご確認いただきたいこと システム変更後のメール送受信について**

※以降、Star Net メール、roundcube をまとめて「**学内システム**」と呼称します。

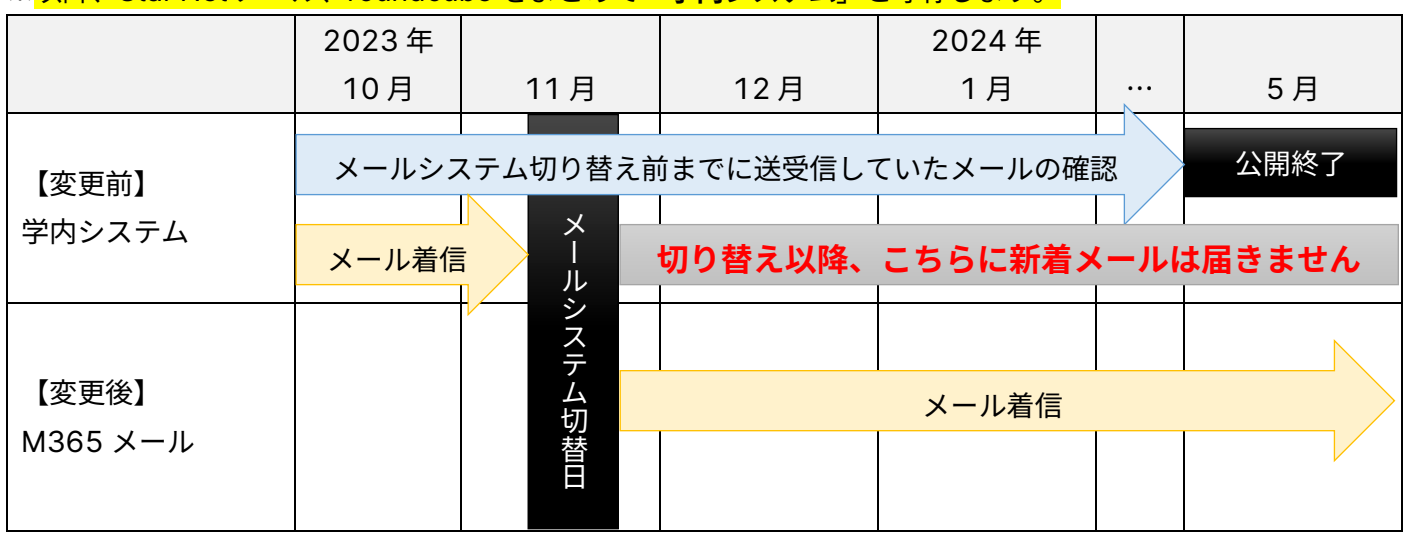

● メールシステム切替日より前は、今まで通り学内システムにのみ新着メールが届きます。

⚫ メールシステム**切替日以降**は **M365 メール**にのみ新着メールが届くようになります。

- ▶ メール配送の仕様上、学外者からのメールは切替日当日から翌日 (場合によっては数日) は学内システムに 届く場合があります(不具合ではありませんのでご安心ください)。
- ⚫ メール送信についても新着メールと同様です。システム切替日以降は M365 メールから送信してください。

【M201】

### <span id="page-3-0"></span>◆ **必ずご確認いただきたいこと M365 メールへのアクセス方法**

日常的に Star Net を利用している場合には、サイドメニューからアクセスできます。 【学苑共通】もしくは【非常勤教員共通】のカテゴリに「**M365 メール**」のリンクがあります。

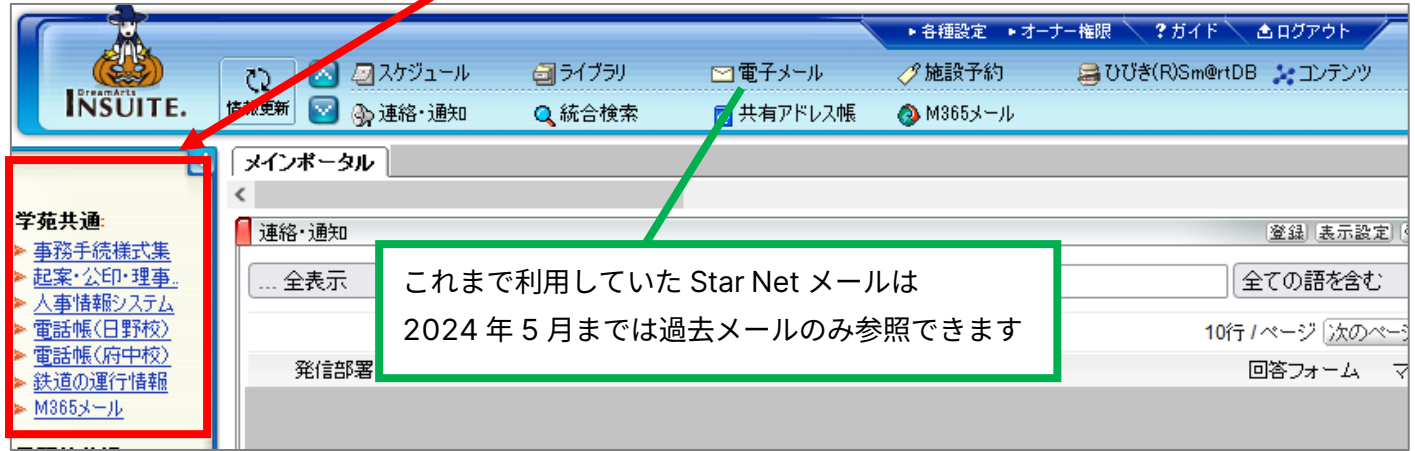

名誉教授、通信教育課程の非常勤講師、退職後一定期間メールの延長利用をされている方は Star Net にアクセ スできませんので、以下の URL から直接 M365 メールをご利用ください。 **<https://outlook.office.com/mail/>**

M365 メールのサインインは Microsoft365 のサインイン手順と同一です。特に学外からのアクセスには 「多要素認証」の設定が必須となりますので、未設定の場合には併せて設定をお願いいたします。 詳細は下記マニュアルにてご案内しております。

**【M193】M365 メール版初期設定マニュアル(Outlook for Mac)**

**<https://its.hino.meisei-u.ac.jp/manual/m183/>**

Microsoft Teams、Microsoft Forms など Microsoft365 サービスを利用している場合には、システム移 行前から受信トレイにメールが届いていることもありますが、不要であれば削除していただいて差し支え ありません。

Teams のメール通知を停止したい場合には、下記マニュアルを参照しながら設定してください。

#### **【M182】Teams 通知設定マニュアル**

**<https://its.hino.meisei-u.ac.jp/manual/m182/>**

● 1-1. メールの通知設定 (P.2~3) を設定します。

# <span id="page-4-0"></span>◆ **必ずご確認いただきたいこと メールデータついて**

システム移行にあたり、**今後も新着メールの確認とメールの送信だけできれば良い**場合に必要な作業は、M365 メールへのアクセス方法をご確認いただくことのみです。

以下に該当する方は、関連データを学内システムから M365 メールに移行する必要があります。

⚫ 学内システムで送受信したメールを 2024 年 5 月以降も参照したい方

関連データを M365 メールに移行したい方は引き続き本マニュアルをご参照の上作業をお願いいたします。 ※過去の送受信メールの移行が不要な方は以降の作業は不要です。

#### <span id="page-4-1"></span>◆ **学内システムで送受信したメールを 2024 年 5 月以降も参照したい場合**

今般のシステム変更に当たり、メールデータの移行について検討を重ねて参りましたが、システムでの一括移行 は完全移行が難しく、意図せぬ移行漏れが発生する可能性が少なからずあることから、皆さまご自身で移行作業 をお願いすることにいたしました。

- ⚫ メールデータの移行には PC が必要となります。スマートフォン、タブレットでは移行できません。
- ⚫ 送受信したメールが多い場合、移行にはかなりの時間を要します。あらかじめご了承ください。
- 移行作業の実施タイミングは今から 2024 年 5 月までに実施いただければいつでも差し支えありません。 移行にはかなりの時間を要することが見込まれますのでご都合に合わせて少しずつ移行しても大丈夫です。

## <span id="page-5-0"></span>◆ **1.明星学苑が発行したメールアドレスアカウントを追加する**

(1)以下マニュアルを参考に、明星学苑が発行したあなたの M365 アカウントを追加します。

**【M192】M365 メール版 初期設定マニュアル(Apple Mail) <https://its.hino.meisei-u.ac.jp/manual/m192/>**

#### <span id="page-5-1"></span>◆ **2.新規フォルダを作成する**

**【参考】**

**【Apple 公式サイト】Mac の「メール」でメールボックスを作成する/削除する <https://support.apple.com/ja-jp/guide/mail/mlhlp1021/mac>**

(1)M365 アカウント名にカーソルを合わせると「+」ボタンが表示され、「**新規メールボックス**」を 作成することができます。

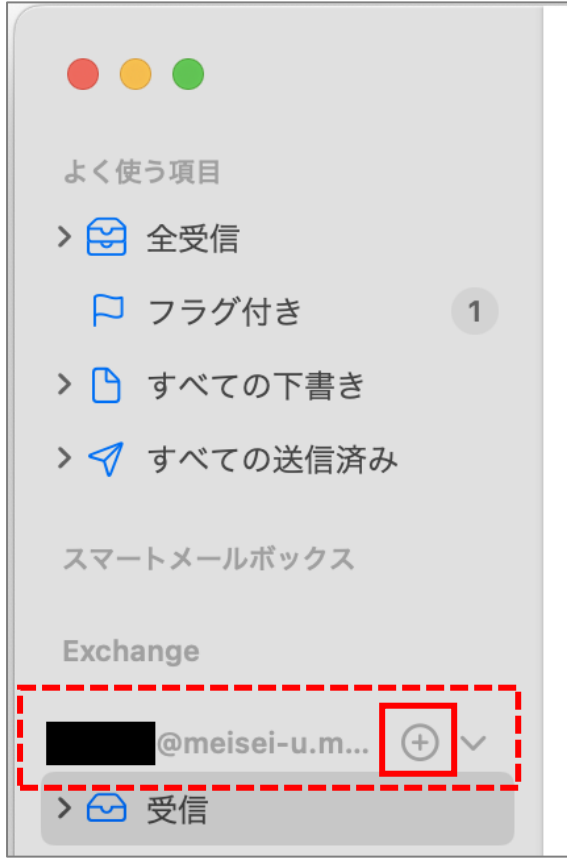

(2)「**場所:**」欄では新しく設定したアドレスを選択し、任意のフォルダ名を入力し「**OK**」ボタンを クリックします。

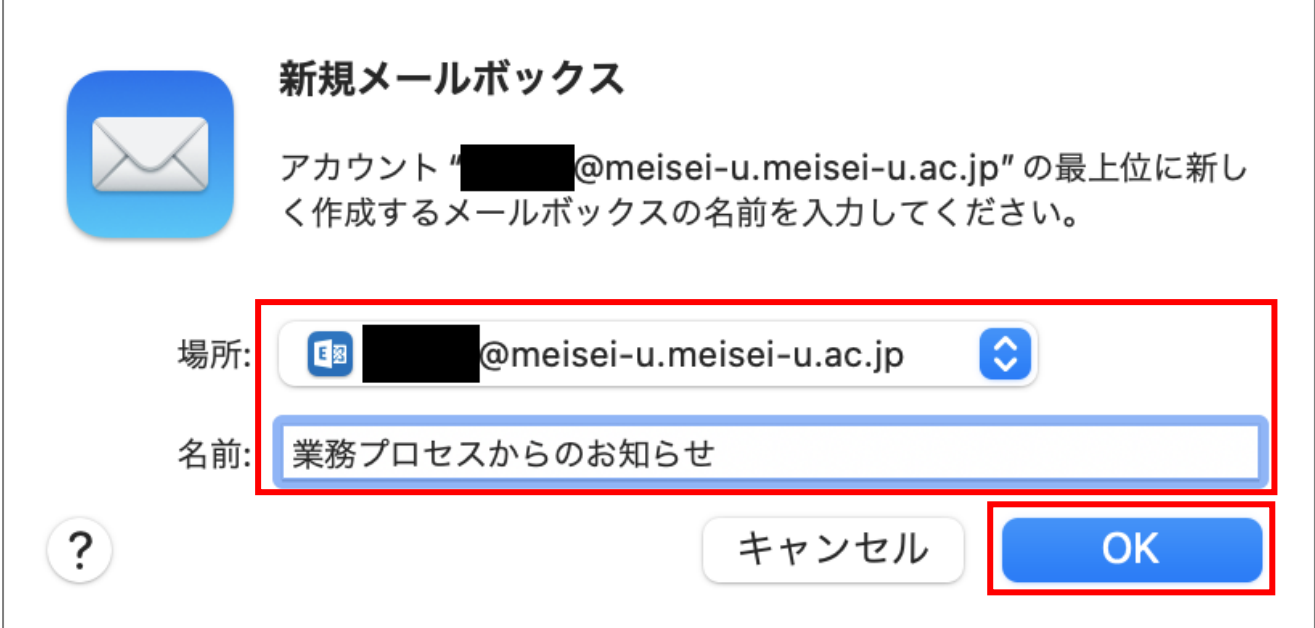

(3)「学内システム」で受信していたメールを、**ドラッグ&ドロップ**で手順(2)で作成した任意のフォルダへ 移動してください。一度に大量に移動しようとするとフリーズの原因となりますので、100 件ずつを目安 にしてください。不要なメールはこの機会に削除しましょう。

#### <span id="page-6-0"></span>◆ **3.メールフィルタを作成する**

「学内システム」アカウントで利用されていた方は、新しく追加したアカウント側にも同じように適用してくだ さい。

**【参考】**

**【Apple 公式サイト】Mac の「メール」でメールをフィルタリングする <https://support.apple.com/ja-jp/guide/mail/mlhl1f6cf15a/mac>**